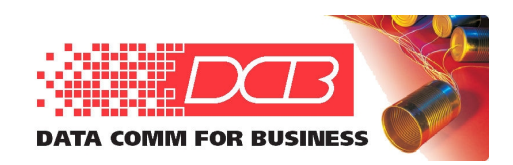

*Data Comm for Business, Inc.* 2949 County Road 1000 E Dewey, IL 61840 217-897-6600, FAX 217-897-1331 800-4DCBNET (800-432-2638) http://www.dcbnet.com

Loop H 3300 Front Panel Setup Guide

One unit must be configured as the Master. DO NOT connect any equipment until one unit is configured as the Master. To do this using the front panel controls follow the steps below. Key presses are shown in parentheses ( ).

Configuration (ENTER) xDSL Mode (ENTER) \*Slave (>) (ENTER) \*Master (ESC) (>)

Clock Source (ENTER) \*Line  $(>)$   $(>)$  T1  $(ENTER)$ \*T1 (ESC) (>) (>) (>) (>)

Line Rate (ENTER) \*Nx64: 03……OK (ENTER) the 0 changes to 1 Nx64: 13 (>) (ENTER) until the 3 changes to 2 Nx64: 12 (>) cursor is over OK (ENTER) (ESC)

Line Rate (>) Loop Num (ENTER) \*Loop\_One (>) (>) Two Loops (ENTER) (ESC) (ESC)

End of configuration.

Connect the two units via the LINE ports using a straight through cable (1-1, 2-2, 4-4, 5-5). Wait for the Slave to read the configuration from the Master (LOOP1 and LOOP2 LEDs flash and then become steady ON).

Connect the Master unit to the T1 demarc using a straight through cable (1-1, 2-2, 4-4, 5-5). The RTS LED lights.

Connect the Slave unit to the customer equipment using a crossover cable )1-4, 2-5. 4-1, 5-2). The RTS LED lights.

Installation is complete.